## Pases y Simultaneidades dentro de la UBA

A partir de lo establecido en la Res CS 1075/2021 la solicitud de pase o simultaneidad de carrera entre Facultades será iniciada por el o la interesada únicamente por medio de la plataforma Trámites a Distancia de la Universidad de Buenos Aires (TADUBA), mediante el formulario ALUM00052 "Solicitud de Pase y Simultaneidad de Carrera entre Diferentes Unidades Académicas".

Luego, las distintas dependencias de la Facultad de Psicología incorporarán la documentación necesaria para el trámite, lo remitirán a la Dirección de Legalizaciones y a la Facultad de destino.

El/La interesada puede realizar el seguimiento del trámite a través de TAD.

## • ¿Cómo solicitar Pase o Simultaneidad entre Facultades de la UBA?

- 1- Ingresar a Tad UBA https://tramitesadistancia.uba.ar/tramitesadistancia/tad-publico 2-
- 2- Luego seleccionar "Solicitud de Pase y Simultaneidad de Carreras entre Diferentes Unidades Académicas (Facultades) de la UBA".

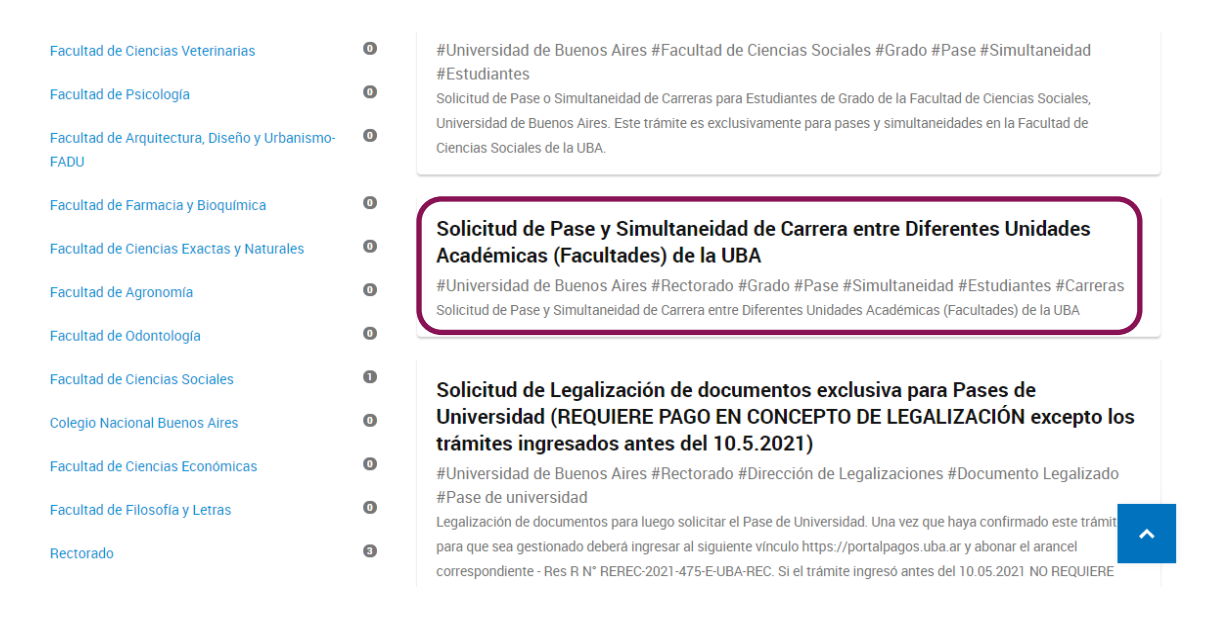

3- Iniciar el trámite con los datos correspondientes.

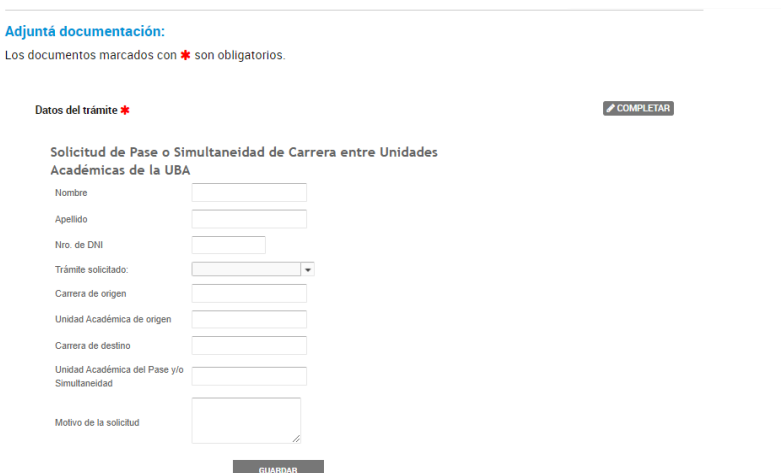

Por último confirme el trámite :

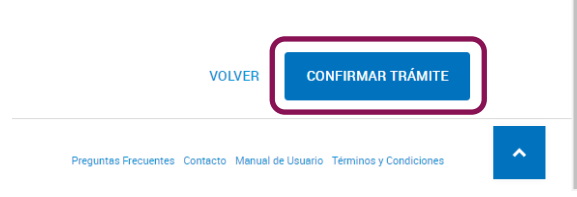

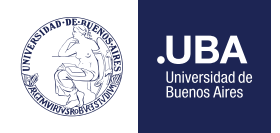